**Kurzanleitung zur Zoomnutzung:**<br>Wie können Sie an den Kursen teilnehmen?<br>Um an den Online-Kursen teilzunehmen, kopieren Sie bitte den Link aus der Email in die<br>Startzeile Ihre Internetbrowsers auf dem PC oder Smartphone: **Kurzanleitung zur Zoomnutzung:**<br>Wie können Sie an den Kursen teilnehmen?<br>Um an den Online-Kursen teilzunehmen, kopieren Sie bitte den Link aus der Email in die<br>Startzeile Ihre Internetbrowsers auf dem PC oder Smartphone:<br> **Kurzanleitung zur Zoomnutzung:**<br>Wie können Sie an den Kursen teilnehmen?<br>Um an den Online-Kursen teilzunehmen, kopieren Sie bitte den Link aus der Email in die<br>Startzeile Ihre Internetbrowsers auf dem PC oder Smartphone:<br> **Kurzanleitung zur Zoomnutzung:**<br>Wie können Sie an den Kursen teilnehmen?<br>Um an den Online-Kursen teilzunehmen, kopieren Sie bitte den Link aus der Email in die<br>Startzeile Ihre Internetbrowsers auf dem PC oder Smartphone:<br>

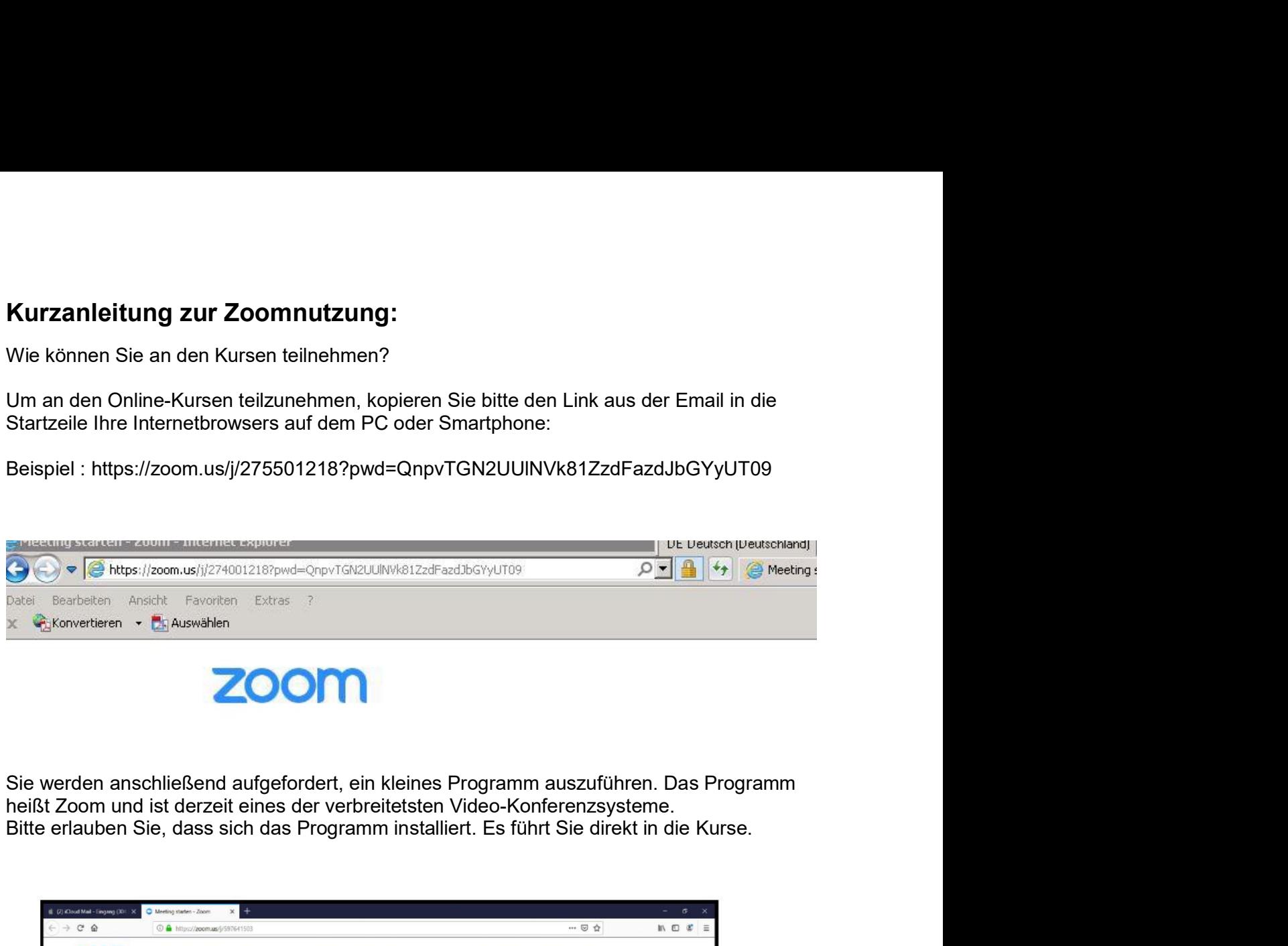

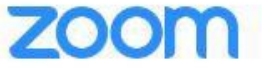

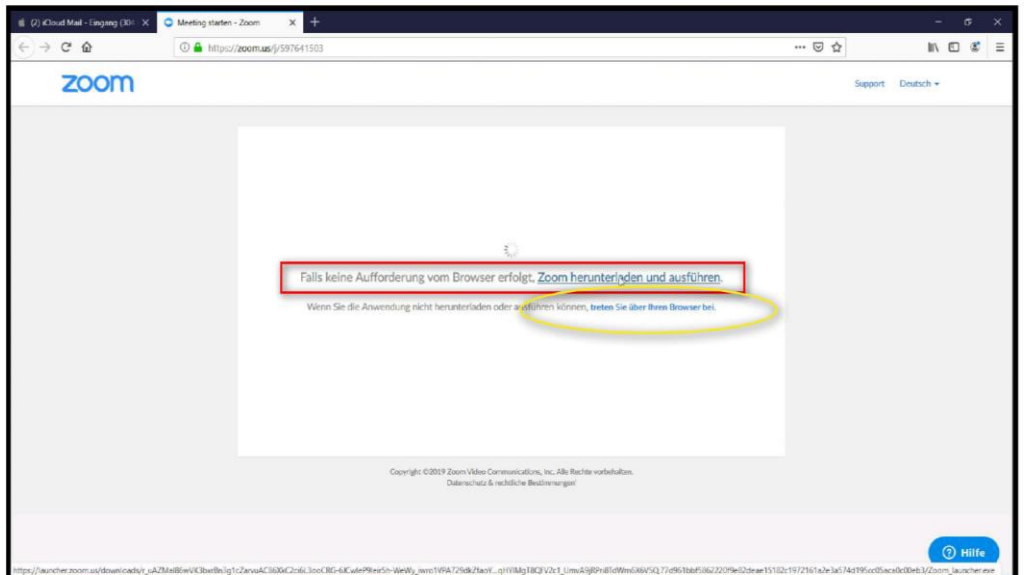

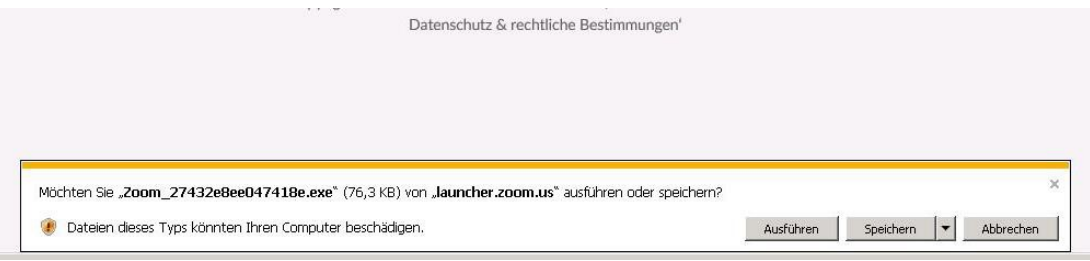

Alternativ können Sie auch über den Browser beitreten (keine Installation notwendig).<br>Wenn Sie das Programm nutzen, dann bitte auf den Link klicken (sofern der Download nicht<br>automatisch gestartet ist).<br>Sie können auch mit Alternativ können Sie auch über den Browser beitreten (keine Installation notwendig).<br>Wenn Sie das Programm nutzen, dann bitte auf den Link klicken (sofern der Download nicht<br>automatisch gestartet ist).<br>Sie können auch mit Alternativ können Sie auch über den Browser beitreten (keine Installation notwendig).<br>Wenn Sie das Programm nutzen, dann bitte auf den Link klicken (sofern der Download nie<br>automatisch gestartet ist).<br>Sie können auch mit d Alternativ können Sie auch über den Browser beitreten (keine Installation notwendig).<br>Wenn Sie das Programm nutzen, dann bitte auf den Link klicken (sofern der Download nicht automatisch gestartet ist).<br>Sie können auch mit

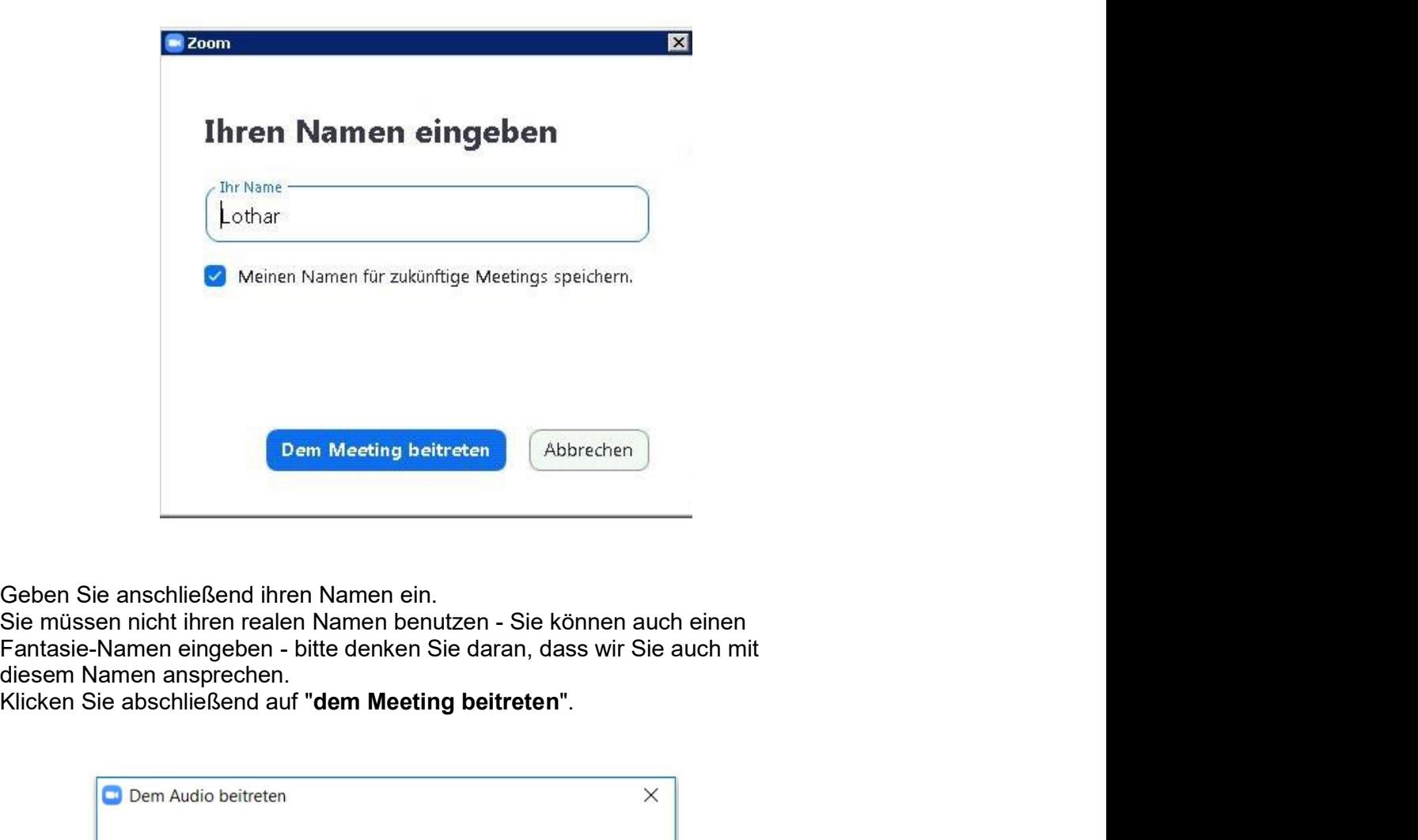

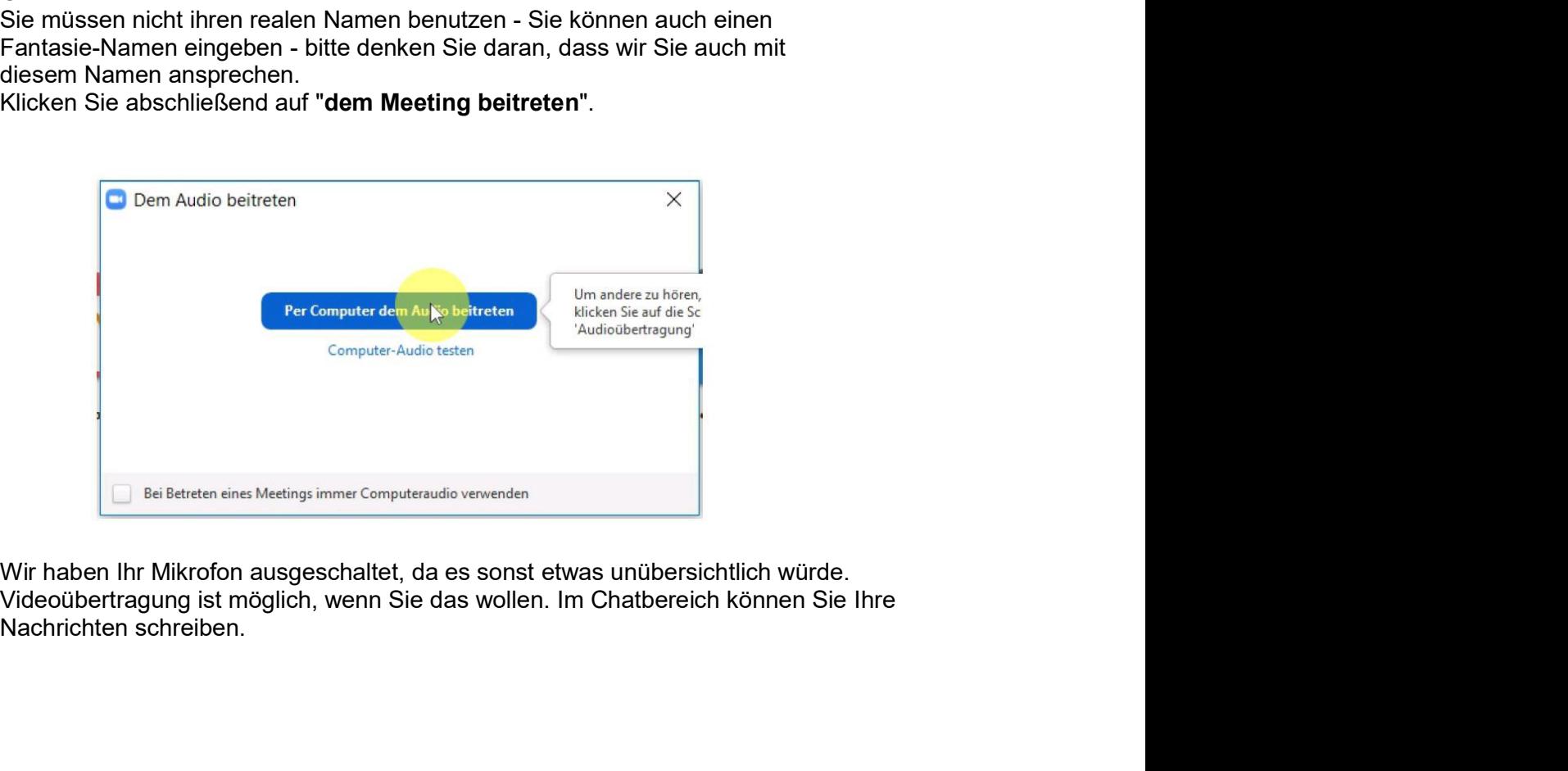

## Alternative:

Alternativ werden Sie evtl. nach einer Meeting ID und/oder einem Passwort gefragt. Auch diese Angaben finden Sie in der E-Mail.

## **Beispiel:**

Zoom-Meeting beitreten https://zoom.us/j/375338794?pwd=Ty93ZURsMIA4UGhRVXJFMGRMT123456 Meeting-ID: 375 123 456 Passwort: 123456

Bitte verwenden Sie in diesem Fall diese Angaben.

## Einstellungsmöglichkeiten:

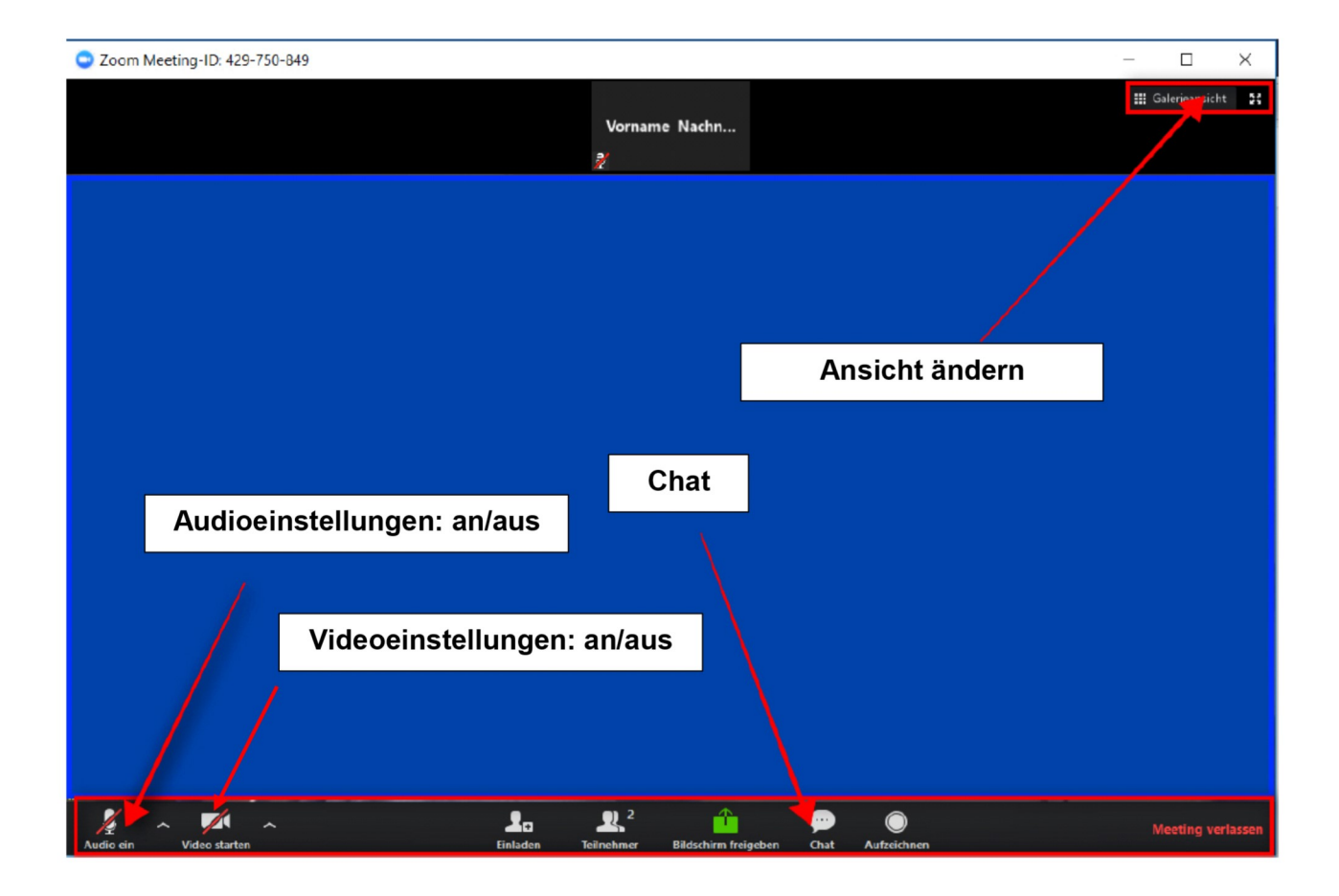

Wollen Sie eine Frage stellen oder eine Rückmeldung geben - benutzen Sie bitten den Chat am unteren Bildschirmrand. Im Audio-Menü können Sie noch Einstellungen bezüglich Lautstärke etc. vornehmen.

Wir wünschen Ihnen viel Spaß!